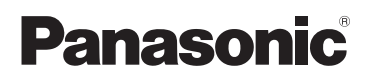

# Основная инструкция по эксплуатации

HD Видеокамера

# Номер модели **HC-V270 [HC-V260](https://eplaza.panasonic.ru/products/digital_av/camcorder/digital_camcorder/HC-V260EE/)**

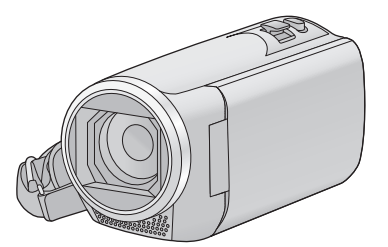

Перед использованием этого изделия, пожалуйста, внимательно прочитайте данные инструкции и сохраните это руководство для дальнейшего использования.

С более подробной информацией можно ознакомиться в инструкции по эксплуатации (в формате PDF). Ее можно скачать с веб-сайта.

**https://eww.pavc.panasonic.co.jp/hdw/oi/V270/**

≥ Нажмите на нужный язык.

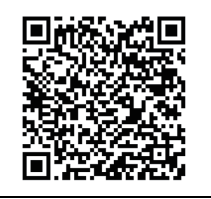

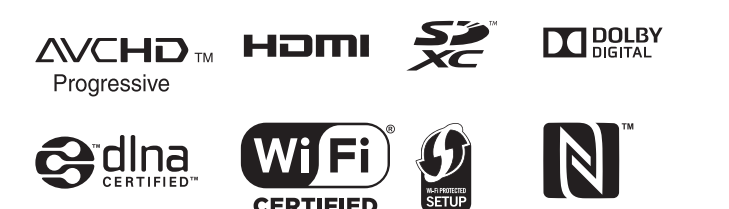

# **Информация для вашей безопасности**

#### **ПРЕДУПРЕЖДЕНИЕ:**

Для уменьшения риска пожара, поражения электрическим током или повреждения изделия:

- Берегите устройство от воздействия дождя, влажности, капель и брызг.
- Не ставьте на это устройство емкости с водой, например, вазы.
- ≥ Рекомендуется пользоваться только рекомендуемыми принадлежностями.
- ≥ Не снимайте крышки.
- ≥ Не ремонтируйте устройство самостоятельно. Доверьте обслуживание квалифицированному персоналу.

#### **ВНИМАНИЕ!**

Для уменьшения риска пожара, поражения электрическим током или повреждения изделия:

- Не устанавливайте и не помещайте данное устройство в книжный или встроенный шкаф, или в иное ограниченное пространство. Убедитесь, что для устройства имеется достаточная вентиляция.
- ≥ Не закрывайте вентиляционные отверстия устройства газетами, скатертями, шторами и подобными предметами.
- ≥ Не помещайте источники открытого огня, такие как горящие свечи, на устройство.

Сетевая вилка является устройством отключения. Размещайте данную камеру таким образом, чтобы можно было незамедлительно отключить сетевую вилку от штепсельной розетки.

Данное устройство предназначено для использования в умеренном климате.

#### ∫ **Об аккумуляторах**

#### **Предупреждение**

Риск пожара, взрыва и ожогов. Запрещается разбирать, нагревать свыше 60 °С или сжигать.

### **ВНИМАНИЕ**

- При неправильной установке аккумуляторной батареи имеется риск взрыва. Замену аккумуляторной батареи производите с использованием батареи типа, рекомендованного изготовителем.
- Если вы собираетесь утилизировать аккумуляторную батарею, узнайте в местных органах власти или у дилера, как следует поступать с отходами такого типа.

#### ∫ **Идентификационная маркировка изделия**

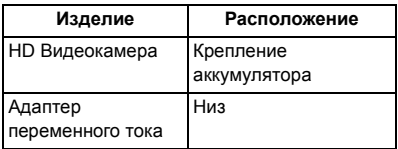

**-Если вы увидите такой символ-**

#### **Информация по обращению с отходами для стран, не входящих в Европейский Союз**

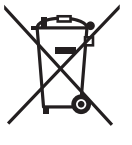

Действие этого символа распространяется только на Европейский Союз. Если Вы собираетесь выбросить данный продукт, узнайте в местных органах власти или у дилера, как следует поступать с отходами такого типа.

#### ■ На что необходимо обратить внимание при использовании

Во время использования камера и карта SD нагреваются. Это не является неисправностью.

Храните данное устройство как можно дальше от источников электромагнитного излучения (например, микроволновых печей, телевизоров, видеоигр и т.д.).

- При использовании данного устройства, размешенного на телевизоре или вблизи него, снимки и/или звуки данного устройства могут искажаться под действием электромагнитных волн.
- Не пользуйтесь данным устройством вблизи сотовых телефонов, так как это может привести к помехам, отрицательно влияющим на снимки и/или звук.
- Снятые данные могут повреждаться или изображения могут искажаться сильными магнитными полями, создаваемыми динамиками или крупными двигателями.
- Электромагнитное излучение, создаваемое микропроцессорами, может отрицательно влиять на данное устройство, вызывая искажение изображений и/или звука.
- Если на данное устройство негативно влияет электромагнитное оборудование, и данное устройство прекращает нормальную работу, выключите его, извлеките аккумулятор или отключите адаптер переменного тока. Затем снова вставьте аккумулятор или подключите адаптер переменного тока и включите данное устройство.

#### Не используйте данное устройство возле радиопередатчиков или высоковольтных линий.

• Если вы производите съемку возле радиопередатчиков или высоковольтных линий, на записанные изображения и/или звук могут накладываться помехи.

#### О подключении к ПК

• Не используйте другие кабели USB, кроме входящего в комплект поставки.

#### О подключении к телевизору

• Всегда используйте поставляемый в комплекте кабель мини-HDMI или фирменный кабель мини-HDMI производства Panasonic (RP-CDHM15. RP-CDHM30: поставляется отдельно).

Убедитесь в том, что используете шнуры и кабели, входящие в комплект поставки. Если вы используете дополнительные принадлежности, используйте шнуры и кабели, поставляемые с ними. Не удлиняйте шнуры и кабели.

#### Не распыляйте инсектициды или летучие вещества на устройство.

- Если на устройство попадет такое вещество, его корпус может повредиться, а внешння отделка отслоиться.
- Не оставляйте резиновые или пластиковые изделия в контакте с устройством на длительное время.

#### Очистка

- Перед очисткой камеры отсоедините аккумулятор или извлеките сетевой адаптер из электрической розетки. Затем вытрите камеру сухой мягкой тканью.
- При сильном загрязнении камеры смочите ткань в воде и тшательно отожмите ее. после чего протрите камеру влажной тканью. После этого протрите камеру насухо сухой тканью.
- Применение бензина, растворителя для краски, спирта или жидкости для мытья посуды может повлечь за собой изменения корпуса камеры или отслоение поверхностного покрытия. Не используйте такие растворители.
- При использовании синтетической ткани для удаления пыли следуйте инструкциям к ткани.

#### Если вы не собираетесь использовать устройство продолжительное время

• При хранении устройства в шкафу рекомендуются помещать рядом с ним влагопоглотитель (силикагель).

#### Убедитесь в том, что вы отсоединили аккумулятор после использования.

• Если оставить аккумулятор подсоединенным, небольшое количество тока продолжает течь даже, если питание устройства выключено. Если оставить устройство в таком состоянии, это может привести к разрядке аккумулятора. Это, в свою очередь, может привести к тому, что вы не сможете использовать аккумулятор даже после его зарядки.

- Аккумулятор должен храниться в сухом прохладном месте, по возможности при постоянной температуре. (Рекомендуемая температура: от 15 °С до 25 °С, рекомендуемая влажность: 40%RH до 60%RH)
- Для длительного хранения аккумулятора рекомендуется заряжать его один раз в год и снова класть на хранение после полного израсходования заряда.

**Если время работы аккумулятора сильно сокращается даже после его полной зарядки, срок службы аккумулятора истек. Необходимо приобрести новый аккумулятор.**

#### **Информация о карте SD**

- Не выполняйте следующие действия, когда светится индикатор доступа к карте:
	- $-$  Не извлекайте карту SD
	- j Не выключайте камеру
	- Не вставляйте и не извлекайте соединительный кабель USB
	- Не подвергайте камеру вибрации или ударам
- ∫ **Информация о формате записи фильмов**
- ≥ **Видеозаписи, сделанные на других устройствах, не поддерживаются данной камерой.**

Можно выбрать форматы записи AVCHD\*1, MP4 или iFrame для записи видео данной камерой.

Совместимость с AVCHD Progressive (1080/50p).

#### **AVCHD:**

Подходит для просмотра на экране телевизора высокой четкости или для сохранения на диск\*2.

- \*2 Доступны следующие способы сохранения изображения, записанного в формате 1080/50p:
	- Копирование изображения на диск с помощью HD Writer LE 3.0.
	- Копирование изображения на рекордер дисков Blu-ray производства Panasonic, поддерживающий формат AVCHD Progressive.

#### **MP4:**

Данный формат записи позволяет воспроизводить и редактировать файлы на ПК.

≥ Не совместимо с видео, записанным в формате AVCHD.

#### **iFrame:**

Данный формат записи позволяет воспроизводить и редактировать файлы в ОС Mac (iMovie и т. д.).

• Не совместимо с видео, записанным в формате AVCHD.

#### ∫ **Ответственность за записанное содержание**

Panasonic не несет ответственности за повреждения, прямые либо косвенные, вызванные любого рода проблемами, приводящие к потере записанного или редактируемого содержимого, а также не дает гарантий на какое-либо содержимое, если запись или редактирование не выполняются надлежащим образом. Все вышесказанное также касается случаев любого вида ремонта камеры.

#### ■ Информация о конденсации (когда затуманивается объектив или монитор ЖКД)

Конденсация возникает в случае смены температуры или влажности, например когда камера переносится с улицы или из холодного помещения в теплое. Будьте осторожны, так как конденсация может вызвать помутнение, заплесневение или неисправность объектива или монитора ЖКД. Если камера вносится в помещение с другой температурой, конденсации можно избежать. если оставить камеру примерно на час в помещении, чтобы температура камеры сравнялась с температурой внутри этого помещения. (При большой разнице температур положите камеру в пластиковый пакет или пакет из подобного материала, удалите воздух из пакета и плотно закройте пакет.) В случае возникновения конденсации выньте аккумулятор и/или сетевой адаптер и оставьте камеру в таком виде примерно на час. Когда температура устройства сравняется с температурой окружающего воздуха, запотевание исчезнет само собой.

#### ■ Карты, которые можно использовать с данным устройством

#### Карты памяти SD, SDHC и SDXC

- Карты памяти емкостью 4 ГБ или более без логотипа SDHC или карты памяти емкостью 48 ГБ или более без логотипа SDXC не основаны на технических характеристиках карт памяти SD.
- Более подробная информация о картах SD приведена нас странице 12.

#### **В В настоящей инструкции по** эксплуатации

- Карта памяти SD, карта памяти SDHC и карта памяти SDXC обозначены в документе как "карта SD".
- Смартфон и планшет обозначаются как "смартфон".
- Данную функцию можно использовать в режиме записи видео:

Данную функцию можно использовать в режиме фотосъемки:

• Данную функцию можно использовать в режиме воспроизведения: ▶

Данную функцию можно использовать в режиме воспроизведения (только для видеозаписей):

Данную функцию можно использовать в режиме воспроизведения (только для фотографий):

- Сцены, записанные в формате записи [AVCHD]: "сцены AVCHD"
- Сцены, записанные в формате записи IMP4/iFramel. сцены. сохраненные в формате MP4 (1280×720/25p) или MP4 (640×360/25p): "сцены MP4/iFrame"
- Страницы для справки обозначаются стрелкой, например: → 00
- В данной инструкции по эксплуатации номера моделей сокращаются следующим образом:

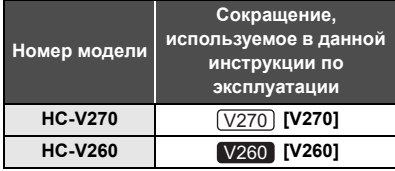

Данная инструкция по эксплуатации составлена для моделей [V270] и V260 Иллюстрации могут незначительно отличаться от оригинала.

- Иллюстрации, использованные в данной инструкции по эксплуатации, отображают модель (V270), однако части объяснения относятся и к другим моделям.
- В зависимости от модели некоторые функции не подключены.
- $\sqrt{270}$  поддерживает функции Wi-Fi®.
- Параметры могут отличаться, поэтому внимательно читайте инструкцию.
- Не все модели могут быть доступны, в зависимости от региона покупки.

#### Инсталляция HD Writer LE 3.0

Программное обеспечение для загрузки/ установки можно найти на нижеуказанном веб-сайте.

• Программное обеспечение доступно для скачивания до конца марта 2018 г. http://panasonic.jp/support/qlobal/cs/soft/

download/f le30.html

#### ∫ **Скачивание инструкции по эксплуатации (в формате PDF)**

Проверить URL-адрес и код QR веб-сайта, на котором можно скачать инструкцию по эксплуатации (в формате PDF), можно в пункте [ОНЛАЙН РУКОВОДСТВО] меню настроек.

- ≥ **Для отображения нажмите одну из стрелок (влево)/ (вправо) кнопки сенсорно<u>го</u> меню <mark>мен∪</mark> . (→ 21)**
- **1** Коснитесь <del>ШМ</del>И∟
- **2 Прикоснитесь к [НАСТРОЙКИ].**
- **3 Прикоснитесь к [ОНЛАЙН РУКОВОДСТВО].**
- **4 Выберите касанием способ доступа, который хотите проверить.**

#### **[Отобр. URL]:**

Отображается URL-адрес веб-сайта на мониторе ЖКД данной камеры.

#### **[Подкл. USB]:**

Отображается веб-сайт на ПК, подключенном к данной камере с помощью USB-кабеля. Нажмите на пункт [OIBOOK], отображаемый на ПК.

#### **[QR-код]:**

Отображается код QR веб-сайта на мониторе ЖКД данной камеры.

● Для просмотра или распечатки инструкции по эксплуатации (в формате PDF) необходима программа Adobe Reader. Скачайте и установите версию Adobe Reader, которую можно использовать с вашей операционной системой, со следующего веб-сайта. (По состоянию на ноябрь 2014 г.)

#### **http://www.adobe.com/products/acrobat/ readstep2.html**

# **Оглавление**

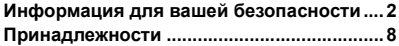

### **Подготовка**

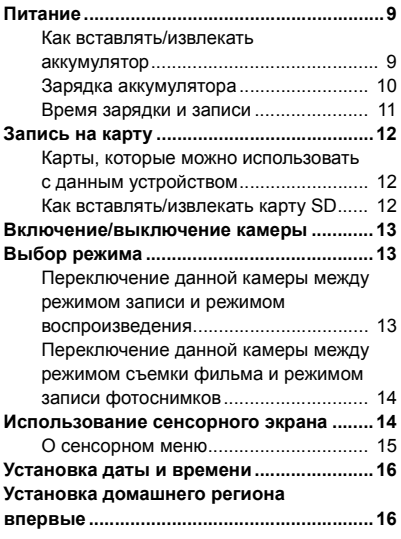

### **Основные сведения**

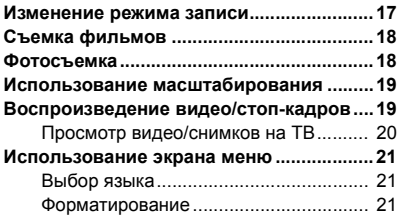

### **Wi-Fi [V270]**

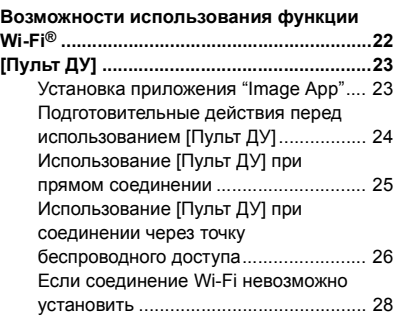

### **Прочее**

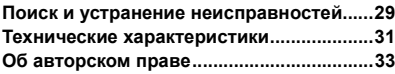

# **Принадлежности**

Перед началом использования проверьте комплектацию.

Храните принадлежности в недоступном для детей месте во избежание проглатывания. Номера изделий соответствуют состоянию на ноябрь 2014 г. Они могут меняться.

**Блок аккумулятора** VW-VBT190

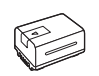

**Адаптер переменного тока** VSK0815K

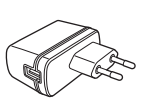

**Кабель постоянного тока** K2GHYYS00002

**USB кабель** K2KYYYY00236

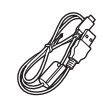

**Кабель мини HDMI** K1HY19YY0021

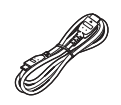

#### **Дополнительные принадлежности**

Некоторые дополнительные принадлежности могут отсутствовать в определенных странах.

Зарядное устройство (VW-BC10E)

Блок аккумулятора (литий/VW-VBT190)

Блок аккумулятора (литий/VW-VBT380)

Кабель мини HDMI (RP-CDHM15, RP-CDHM30)

Адаптер для присоединения аксессуаров (VW-SK12E)

Комплект вспомогательного оборудования (VW-ACT190E)

LED-лампа для видеокамеры (VW-LED1E)\*

Удаленное управление поворотом и наклоном (VW-CTR1E)

Крепление на присоске (VW-SCA100)

Крепление для видеокамеры (на руль) (RP-CMC10E)

\* Чтобы использовать LED-лампу для видеокамеры/VW-LED1E, требуется направляющий адаптер/VW-SK12E.

### **Питание**

∫ **Сведения об аккумуляторах, которые можно использовать для данной камеры**

**Данную камеру можно использовать с аккумулятором типа VW-VBT190/VW-VBT380.**

≥ **Камера оснащена функцией распознавания аккумуляторов, которые можно использовать безопасно. Эту функцию поддерживает специальный аккумулятор (VW-VBT190/ VW-VBT380). Для использования с данной камерой подходят только фирменные изделия Panasonic и аккумуляторы других производителей, сертифицированные компанией Panasonic. Panasonic никоим образом не может гарантировать качество, производительность или безопасность аккумуляторов, которые были изготовлены другими компаниями и не являются фирменными изделиями Panasonic.**

**Выяснилось, что на некоторых рынках в продаже появились поддельные аккумуляторные блоки, которые очень похожи на оригинальные. Некоторые из этих блоков не имеют надлежащей встроенной защиты, отвечающей требованиям соответствующих стандартов безопасности. Возможно, эти аккумуляторы пожаро- и взрывоопасны. Пожалуйста, имейте в виду, что мы не несем никакой ответственности за несчастные случаи или отказ оборудования в результате использования поддельных аккумуляторов. Чтобы гарантировать использование безопасной продукции, мы рекомендуем оригинальные аккумуляторные блоки Panasonic.**

### **Как вставлять/извлекать аккумулятор**

≥ **Нажмите кнопку питания для выключения камеры. (**l **13) Установите аккумулятор, вставив его в направлении, показанном на рисунке.**

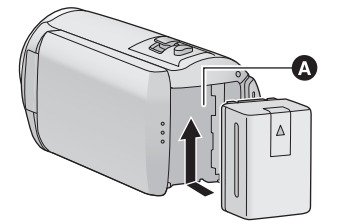

Крепление аккумулятора

Вставьте аккумулятор до щелчка и блокировки.

#### **Как извлечь аккумулятор**

Удерживайте кнопку питания до тех пор, пока не погаснет индикатор состояния. Затем извлеките аккумулятор, придерживая камеру, чтобы уберечь ее от падения.

**Сдвиньте рычажок извлечения аккумулятора в направлении, указанном стрелкой, и извлеките аккумулятор после его разблокировки.**

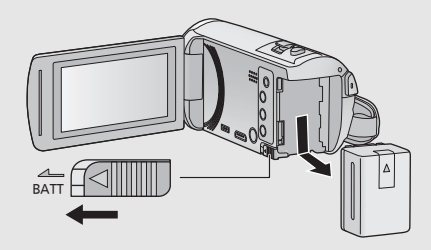

**Устройство продается с незаряженным аккумулятором. Полностью зарядите аккумулятор перед пользованием камерой.**

При подключенном адаптере переменного тока камера находится в режиме ожидания. Первичная цепь всегда "работает", если адаптер переменного тока подключен к электрической розетке. **Важная информация:**

- ≥ **Не используйте сетевой адаптер/кабель постоянного тока для работы с другими устройствами, так как он предназначен только для данной камеры. Не используйте также сетевой адаптер/кабель постоянного тока от других устройств для работы с данной камерой.**
- ≥ **Аккумуляторная батарея не будет заряжаться, если питание включено.**
- ≥ **Рекомендуется заряжать аккумулятор при температуре от 10** o**C до 30** o**C. (Температура аккумулятора должна быть такой же.)**

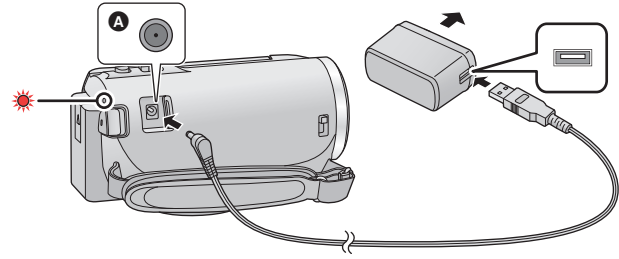

- A Входная клемма постоянного тока
- *1* **Подключите кабель постоянного тока <sup>к</sup> сетевому адаптеру <sup>и</sup> входному гнезду постоянного тока данной камеры.**
- ≥ Вставьте штекеры максимально до упора.

#### *2* **Вставьте сетевой адаптер <sup>в</sup> электрическую розетку.**

≥ Индикатор состояния будет мигать красным светом с интервалом примерно в 2 секунды (включается примерно на 1 секунду, выключается примерно на 1 секунду), показывая, что зарядка началась.

Он выключится по окончании зарядки.

#### ∫ **Подключение к сети переменного тока**

Камера может работать от сети переменного тока при подключении к электрической розетке с помощью адаптера переменного тока.

Даже при использовании сетевого адаптера для записи изображений оставляйте аккумулятор подключенным.

Это даст возможность продолжать запись даже в случае отключения электропитания или случайного извлечения сетевого адаптера из электрической розетки.

#### ∫ **Зарядка с помощью другого устройства**

Возможна зарядка при соединении с другим устройством с помощью USB-кабеля (входит в комплект).

- Не используйте никакие другие кабели постоянного тока, кроме поставляемого в комплекте.
- ≥ Не используйте никакие другие адаптеры переменного тока, кроме поставляемого в комплекте.
- $\bullet$  Рекомендуется использовать аккумуляторы Panasonic ( $\rightarrow$  9).
- При использовании других аккумуляторов мы не можем гарантировать качество изделия.
- Не нагревайте и не подвергайте воздействию огня.
- ≥ Не оставляйте одну или несколько аккумуляторных батарей в автомобиле под прямыми солнечными лучами на длительное время при закрытых дверях и окнах.
- Перезаряжаемая батарейка может перезаряжаться около 500 раз.

### **Время зарядки и записи**

#### ∫ **Время зарядки/записи**

- $\bullet$  Температура: 25 °С/влажность: 60%RH
- Время заряда в скобках при зарядке через разъем USB.

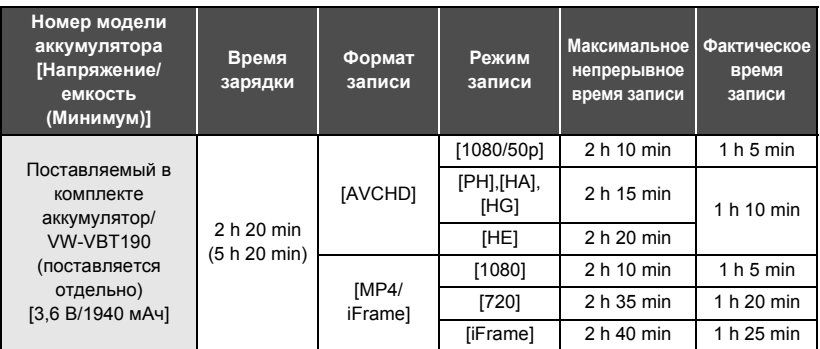

- ≥ "h" обозначает часы, "min" минуты, "s" секунды.
- ≥ Данные временные значения приблизительны.
- ≥ **Указываемое время зарядки приводится для полностью разряженного аккумулятора. Время зарядки и время записи может изменяться в зависимости от условий эксплуатации, например высокой/низкой температуры.**
- ≥ Фактическое время записи относится ко времени записи, когда многократно запускается/ останавливается запись, происходит включение/выключение камеры, движется рычаг трансфокатора и т. д.

#### ∫ **Индикатор заряда аккумулятора**

Индикатор заряда аккумулятора отображается на мониторе ЖКД.

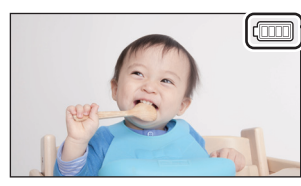

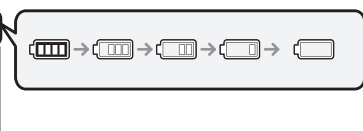

● Отображение меняется по мере уменьшения заряда аккумулятора.

```
####
При разрядке аккумулятора индикатор \Box мигает красным светом.
```
# Запись на карту

Данная камера позволяет записывать фотоснимки или фильмы на карту SD. Чтобы сделать запись на карту SD, прочитайте следующую информацию.

### Карты, которые можно использовать с данным устройством

Для видеозаписи используйте карты SD, соответствующие Class 4 или выше SD Speed Class Rating.

Пожалуйста, проверьте последнюю информацию о картах памяти SD/картах памяти SDHC/ картах памяти SDXC, которые могут использоваться для записи фильма, на следующей странице в Интернете.

http://panasonic.jp/support/global/cs/e cam

(Страница только на английском языке.)

• Берегите карту памяти от детей во избежание проглатывания.

### Как вставлять/извлекать карту SD

При первом использовании на данной камере карты SD, выпущенной не компанией Panasonic, или карты, которая ранее использовалась с другой аппаратурой, отформатируйте карту SD. (→ 21) При форматировании карты SD все записанные данные удаляются. Восстановление данных после удаления невозможно.

#### Осторожно:

#### Убедитесь, что индикатор статуса погас.

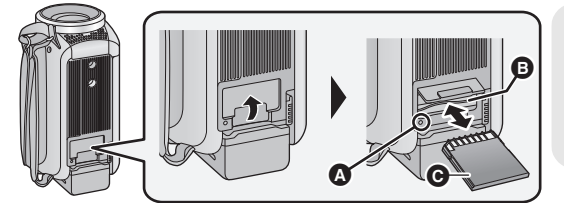

#### Индикатор доступа **[ACCESS]** @

- При обрашении камеры к карте SD светится индикатор доступа.
- Откройте крышку отсека для карты SD и вставьте карту SD в гнездо для карты (извлеките ее из гнезда)  $\mathbf{\Theta}$ .
- Поверните сторону разъема @ в направлении, показанном на рисунке, и, нажав, вставьте его до конца, не допуская перекосов.
- Нажмите на центр карты SD, а затем ровно ее вытащите.

#### **Z** Надежно закройте крышку отсека карты SD.

• Надежно закройте ее до щелчка.

# **Включение/выключение камеры**

Можно включить и отключить питание, используя кнопку питания, или открыв и закрыв монитор ЖКД.

#### **Включение и выключение питания устройства с помощью кнопки питания**

**Откройте монитор ЖКД и нажмите кнопку питания , чтобы включить устройство.**

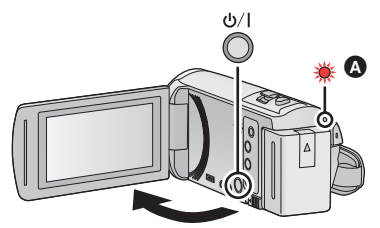

#### **Чтобы отключить питание**

Удерживайте нажатой кнопку питания до тех пор, пока не погаснет индикатор состояния.

A Светится индикатор состояния. Камера включается при открывании ЖК-монитора и выключается при его закрывании.

Подготовка

# **Выбор режима**

На данной камере можно переключаться между режимом записи (режимом съемки фильма/режимом записи фотоснимков) и режимом воспроизведения нажатием кнопки записи/воспроизведения. Если в режиме записи коснуться значка переключения режимов записи, можно переключаться между режимом съемки фильма и режимом записи фотоснимков данной камеры.

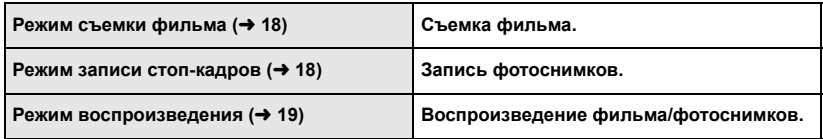

### **Переключение данной камеры между режимом записи и режимом воспроизведения**

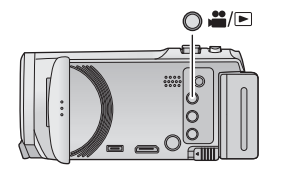

**Кнопка записи/воспроизведения Нажимайте эту кнопку, чтобы переключаться между режимом записи и режимом воспроизведения данной камеры.**

≥ Когда вы включаете данную камеру, она начинает работать в режиме записи.

### **Переключение данной камеры между режимом съемки фильма и режимом записи фотоснимков**

Для переключения между режимом съемки фильма и режимом записи фотоснимков касайтесь значка переключения режимов записи на мониторе ЖКД (сенсорном экране).

- *1* **Нажмите кнопку записи/ воспроизведения, чтобы переключить данную камеру на режим записи.**
- На экране отображается значок переключения режимов записи A.

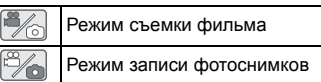

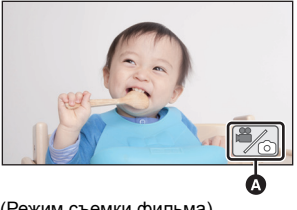

- (Режим съемки фильма)
- *2* **Коснитесь значка переключения режимов записи.**
- ≥ Информацию об управлении сенсорным экраном см. на стр. 14.

#### *Отображение значка переключения режимов записи*

Если в течение определенного времени не выполняется никаких действий с помощью сенсорного управления, отображение значка переключения режимов записи исчезает. Чтобы снова его вывести, коснитесь экрана.

≥ Если нажать кнопку начала/остановки записи в режиме записи фотоснимков или режиме воспроизведения, данная камера переключается на режим съемки фильма. Во время воспроизведения фильма/фотоснимков или в других условиях нажатие кнопки начала/ остановки записи не приводит к переключению режима записи.

#### Подготовка

# **Использование сенсорного экрана**

Можно управлять камерой, касаясь непосредственно монитора ЖКД (сенсорного экрана) пальцем.

#### ∫ **Касание**

Чтобы выбрать значок или изображение, коснитесь сенсорной панели и отведите палец.

- Коснитесь центра значка.
- Касание сенсорного экрана не будет срабатывать при касании другой части сенсорного экрана.

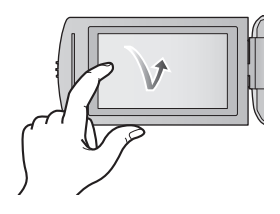

#### ∫ **Прокрутите касанием**

Передвигайте палец, прижимая его к сенсорному экрану.

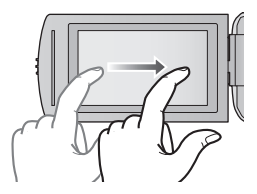

**ЛЕТН. ВРЕМ.** 

### ∫ **О значках функций**

 $\mathbf{A}/\mathbf{v}/\mathbf{A}/\mathbf{F}$ 

**Касайтесь этих значков при смене страницы или выполнении настроек.**

#### **:**

**Прикоснитесь к этому значку, чтобы снова открыть предыдущий экран.**

### **О сенсорном меню**

**Для переключения значков функций нажмите (влево)/ (вправо) кнопки сенсорного меню.**

≥ Переключать пиктограммы упарвления можно, нажав на сенсорное меню и прокручивая его вправо-влево.

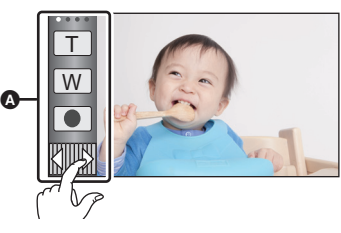

A Сенсорное меню

#### ∫ **Для отображения сенсорного меню**

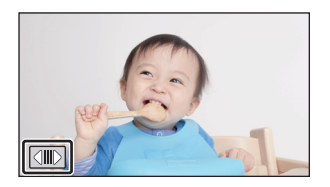

Сенсорное меню пропадает, если в течение определенного промежутка времени в режиме съемки фильма/записи фотоснимков не выполняется никаких сенсорных операций. Чтобы снова отобразить меню, коснитесь **.........**.

## **Установка даты и времени**

На момент покупки часы не установлены. Обязательно выполните установку часов.

- ≥ **При включении данной камеры может появиться сообщение "Настройка домашнего региона, даты/времени.". Выберите [ДА] и следуйте указанным ниже шагам для выполнения этих настроек:**
	- Шаг 2 из раздела "Установка домашнего региона впервые"
	- Шаги 2–3 из раздела "Установка даты и времени"

#### $1$  **Выберите меню.** ( $\rightarrow$  21)

**: [НАСТРОЙКИ]** # **[УСТАН ЧАСЫ] MENU**

- *2* **Прикоснитесь <sup>к</sup> дате или времени, которые следует задать, после чего установите требуемое значение с помощью значков / .**
- A **Отображение настройки мирового времени:**  $\bigoplus$  [ГЛАВНАЯ СТР.]/ $\bigotimes$  [MECTO HA3H.]
- ≥ Год можно установить в диапазоне от 2000 до 2039.
- *3* **Прикоснитесь <sup>к</sup> [ВВОД].**
- Прикоснитесь к [ВЫХОД], чтобы завершить настройку.

### **P VCTAH HACH** (ക്  $\blacksquare$ 2015

#### Подготовка

# **Установка домашнего региона впервые**

Домашний регион можно установить в пункте [УСТ. МИР.ВР.].

**Выберите** меню. (→ 21)

**: [НАСТРОЙКИ]** # **[УСТ. МИР.ВР.] MENU**

- Появится сообщение. Коснитесь [ВВОД].
- $2$  **Коснитесь**  $\boxed{4}$   $\boxed{F}$ , чтобы выбрать **домашний регион, а затем коснитесь [ВВОД].**
- Если часы не установлены, текущее время отображается в виде "--:--".

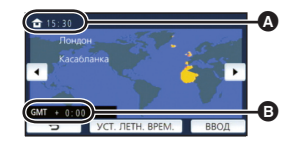

A **Текущее время** B **Разница во времени с GMT (время по Гринвичу)**

≥ С информацией об изменении домашнего региона и установке региона для пункта назначения поездки можно ознакомиться в инструкции по эксплуатации (в формате PDF).

# **Изменение режима записи**

- *1* **Коснитесь значка кнопки режима записи.**
- *2* **Коснитесь нужного значка кнопки режима записи.**

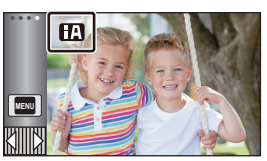

å

O

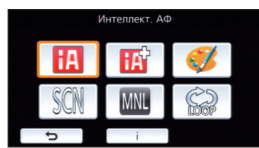

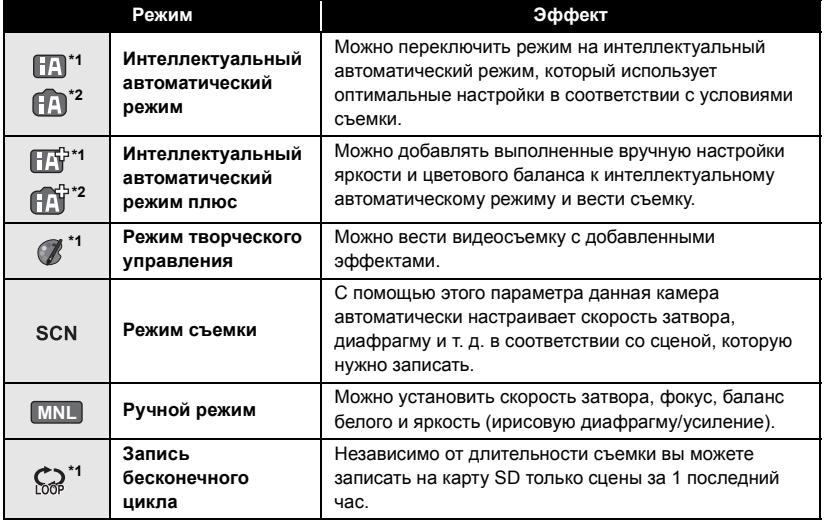

\*1 Только в режиме видеозаписи

\*2 Только в режиме записи стоп-кадров

# **Съемка фильмов**

- ≥ **Откройте крышку объектива перед включением камеры.**
- *1* **Откройте монитор ЖКД <sup>и</sup> установите на камере режим съемки фильма.** (→ 14)
- *2* **Для начала съемки нажмите кнопку начала/остановки.**
- *3* **Для перехода <sup>в</sup> режим паузы снова нажмите кнопку пуск/ остановка записи.**
- Запись можно также начать/остановить, коснувшись значка кнопки записи.

#### Основные сведения

### **Фотосъемка**

≥ **Откройте крышку объектива перед включением камеры.**

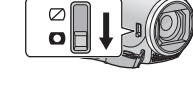

- *1* **Откройте монитор ЖКД <sup>и</sup> установите на камере режим записи фотоснимков.** (→ 14)
- *2* **Нажмите кнопку наполовину. (Только для автоматической фокусировки)**

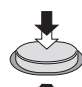

*3* **Полностью нажмите кнопку .**

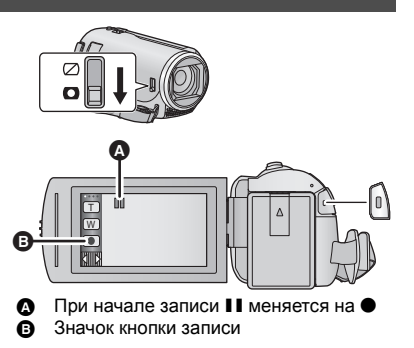

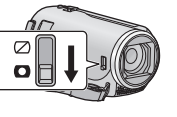

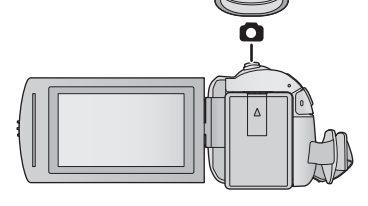

O

#### Основные сведения

# **Использование масштабирования**

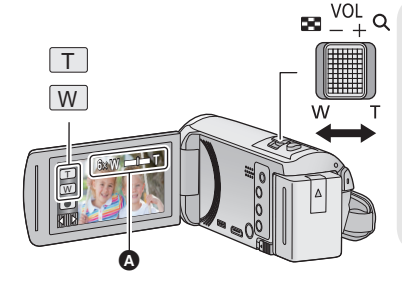

**Рычажок трансфокатора/Значок кнопки масштабирования Сторона T:**

Крупный план (приближение) **Сторона W:**

- Широкоугольная съемка (удаление)
- Скорость масштабирования изменяется в зависимости от диапазона перемещения рычажка трансфокатора.

#### A **Панель масштабирования**

Панель масштабирования отображается при использовании операции масштабирования.

#### Основные сведения

# **Воспроизведение видео/стоп-кадров**

∣⊫∣

О

- *1* **Установите на камере режим воспроизведения (**<sup>l</sup> **13).**
- *2* **Коснитесь значка выбора режима** воспроизведения **∩** (→ 15).
	- Установку также можно выполнить, коснувшись **MENU** © и выбрав [НАСТР ВИДЕО] или [НАСТР ИЗОБР]  $\rightarrow$  $[HOCUTEJJR,BUAEO/\Phi OTO]$ . ( $\rightarrow$  21)
- *3* **Выберите фотоснимок** <sup>C</sup> **или формат записи фильма** D**, который требуется воспроизвести.**
- Прикоснитесь к [Ввод].
- *4* (<sup>В</sup> случае касания [AVCHD] или [MP4/iFrame]) **Коснитесь нужного формата записи для воспроизведения.**
- ≥ **При выборе [AVCHD]**

**[ALL AVCHD]/[1080/50p]/[1080/50i]**

≥ **При выборе [MP4/iFrame]**

**[ALL MP4/iFrame]/[1080/50p]/[720/25p]/[360/25p]/[iFrame]**

● Значок режима записи **+** отображается на экране пиктограмм при касании параметра. ( AVCHD , 1080/50p , 1080/50i , MP4/iFrame , 1080 , 720 , 360 и i Frame )

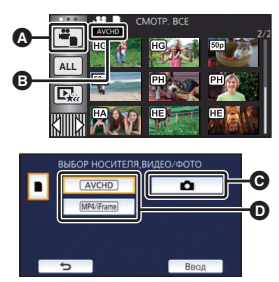

#### **19** (RUS) SQT0531

- ≥ Следующие значки отображаются на пиктограммах при касании [ALL AVCHD] или [1080/50i]:
	- j Сцена AVCHD [1080/50p]: **50p**
	- Сцена AVCHD [PH]: [PH]
	- Сцена AVCHD [HA]: [HA]
	- Сцена AVCHD [HG]: ПG
	- $-$  Сцена AVCHD [HE]:  $|HE|$
- Следующие значки отображаются на пиктограммах при касании [ALL MP4/iFrame]:
	- $-$  Сцена МР4 [1080/50p]: [1080]
	- $-$  Сцена МР4 [720/25р]:  $\boxed{720}$
	- Сцена МР4 [360/25p]:  $\sqrt{360}$
	- Сцена iFrame: [Frame]

#### *5* **Коснитесь сцены или стоп-кадра для воспроизведения.**

● Для отображения следующей (предыдущей) страницы:

- Перемещайте экран пиктограмм вверх (вниз) касанием пальца.
- $\overline{\phantom{a}}$  Переключив сенсорное меню, касайтесь стрелок  $\blacktriangle$  (вверх)/  $\blacktriangledown$  (вниз) на рычажке прокрутки пиктограмм.
- *6* **Выберите операцию воспроизведения, прикоснувшись к пиктограмме функции.**
- Отображение значков функций и экрана отключается, если в течение определенного времени не выполнять никаких операций касанием. Чтобы снова их отобразить, коснитесь экрана.

**Просмотр видео/снимков на ТВ**

• Коснитесь ▶/**II**, чтобы начать/приостановить воспроизведение видеозаписи.

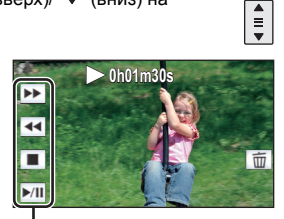

 $\blacksquare$ 

Значок функции

### **Подключите данную камеру к телевизору с помощью кабеля мини-HDMI (поставляется в комплекте) или кабеля AV (имеется в продаже).**

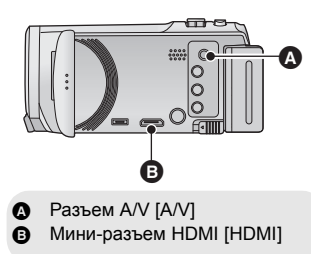

# Использование экрана меню

- Для отображения  $\overline{\mathbb{R}}$ ш нажмите одну из стрелок  $\Diamond$  (влево)/ $\triangleright$  (вправо) кнопки  $\overline{\mathbb{R}}$   $\overline{\mathbb{R}}$ сенсорного меню.  $\overline{(+)}$  15)
- 1 Прикоснитесь к MENU.

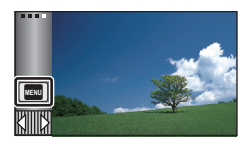

 $2$  Коснитесь главного меню  $\Omega$ .

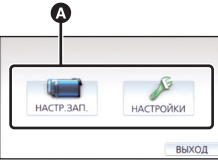

3 Коснитесь подменю  $\mathbf \Theta$ .

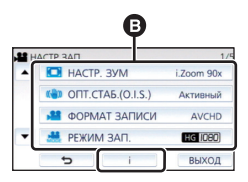

- Перейти к следующей (или предыдущей) странице можно касанием | | √ √.
- $4\,$  Чтобы ввести значение настройки, прикоснитесь к требуемому элементу.
- $\bf 5\,$  Чтобы выйти из экрана настройки меню, прикоснитесь к [ВЫХОД].

#### ■ Информация об отображении рекомендаций Г

Если после касания  $\|\cdot\|$  коснуться подменю и пунктов, отобразятся описания функций и сообщения с подтверждениями настроек.

• После показа сообшений отображение рекомендаций отменяется.

### Выбор языка

Можно переключить язык дисплея или экрана меню.

«ENU : [НАСТРОЙКИ] → [LANGUAGE] → нужный язык

### Форматирование

Не забывайте, что при форматировании носителя с него стираются все записанные данные без возможности восстановления. Выполняйте резервное копирование важных данных на ПК, DVD-диски и т. д.

ΜΕΝΌ : [HACTPOЙΚИ] → [ΦΟΡΜΑΤ. ПАМЯТЫ → требуемый носитель

#### [KAPTA SD]/[HDD]<sup>\*</sup>

- \* Отображается при подключении USB HDD. (См. инструкцию по эксплуатации (формат PDF))
- Экран выбора носителя не отображается, если USB HDD не подключен. Коснитесь IДA].
- Не форматируйте карту SD посредством иного оборудования, например ПК. После этого использование карты в данной камере может оказаться невозможным.

# Возможности использования<br>функции Wi-Fi®

Данная камера обеспечивает следующие функции Wi-Fi при использовании совместно с другим устройством, поддерживающим Wi-Fi.

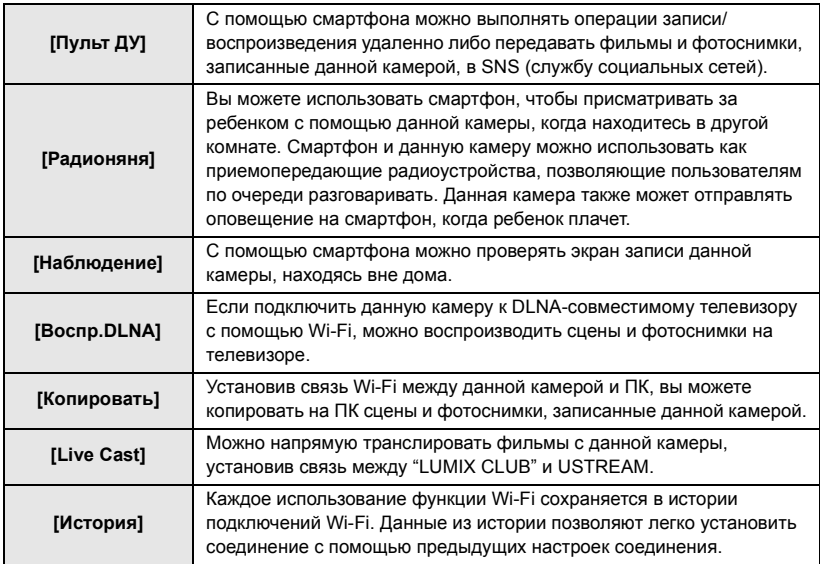

Прежде чем использовать какие-либо из данных функций Wi-Fi, проверьте настройки своего устройства и подготовьте его к работе.

В этой основной инструкции по эксплуатации описывается процедура использования [Пульт ДУ] в качестве примера соединения Wi-Fi.

• Подробную информацию об использовании этих функций Wi-Fi и установке соединения см. в инструкции по эксплуатации (в формате PDF).

#### ■ Данная камера NFC-совместима

С помощью функции NFC (Near Field Communication - связь ближнего поля действия) можно легко передавать данные, необходимые для соединения Wi-Fi между данной камерой и смартфоном.

Эту функцию можно использовать с NFC-совместимым устройством с установленной ОС Android™ (версии 2.3.3 или более поздней). (За исключением некоторых моделей)

#### ■ Данная камера WPS-совместима

WPS (Wi-Fi Protected Setup™) — это функция, позволяющая легко установить соединение с устройством беспроводной локальной связи и выполнить настройки безопасности.

#### Wi-Fi [V270]

# [Пульт ДУ]

#### Перед использованием [Пульт ДУ]

- Необходимо включить функцию Wi-Fi смартфона.
- Во время выполнения удаленных операций не вынимайте карту SD.

#### Осторожно:

При использовании данной функции обратите особое внимание на неприкосновенность частной жизни объекта съемки, право на съемку и т. п. Используйте на собственный риск.

### Установка приложения "Image App"

#### Информация о приложении "Image App"

"Image App" - это приложение, предоставляемое компанией Panasonic.

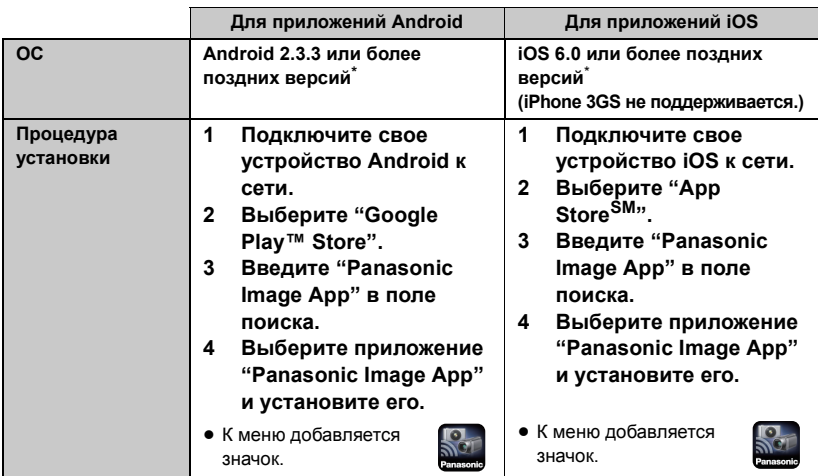

Поддерживаемые версии ОС приведены по состоянию на ноябрь 2014 г. Они могут меняться.

- Используйте последнюю версию.
- Информацию о выполнении операций см. в разделе [Справка] меню "Image App".
- Правильное использование сервиса может оказаться невозможным в зависимости от типа используемого смартфона. Информацию о приложении "Image App" см. на указанном ниже сайте поддержки.

#### http://panasonic.jp/support/global/cs/e\_cam

(Сайт только на английском языке.)

• При загрузке приложения в мобильную сеть может взиматься плата за передачу больших пакетов данных в зависимости условий вашего договора.

### **Подготовительные действия перед использованием [Пульт ДУ]**

#### **Проверьте, является ли смартфон устройством Android (поддерживающим NFC), Android (не поддерживающим NFC) или iOS.**

≥ Если смартфон NFC-совместимый, появится метка NFC при запуске приложения "Image App".

**Установка прямого соединения Wi-Fi между данной камерой и смартфоном**

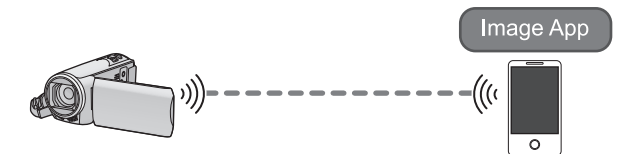

С помощью NFC вы легко можете установить прямое соединение между данной камерой и смартфоном.

∫ **Если подключается устройство Android (поддерживающее NFC)**

**Используйте NFC для установки прямого соединения между данной камерой и смартфоном. (→ 25)** 

∫ **Если подключается устройство Android (не поддерживающее NFC) или iOS**

**Сканируйте код QR для установки прямого соединения между данной камерой** и смартфоном. (→ 25)

**Установка соединения Wi-Fi через точку беспроводного доступа**

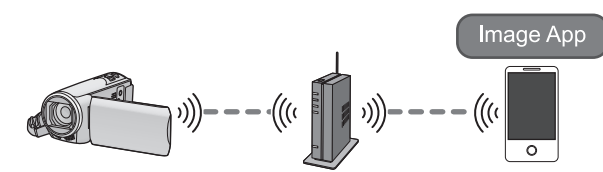

- **1 Проверьте, совместима ли точка беспроводного доступа со стандартом IEEE802.11b/g/n.**
- **2 Установите соединение Wi-Fi между данной камерой и точкой беспроводного доступа.**
- [Простое подключение (WPS)] (+ 26)
- Поиск точек беспроводного доступа для установки соединения (→ 27)

Если точка беспроводного доступа поддерживает стандарт WPS, перейдите к разделу  $[{\Pi}$ ростое подключение (WPS)] ( $\rightarrow$  26).

### **Использование [Пульт ДУ] при прямом соединении**

#### **Используйте NFC для установки прямого соединения между данной камерой и смартфоном.**

- ≥ **Включите функцию NFC смартфона.**
- *1* **Запустите приложение для смартфонов "Image App".**
- *2* **Прикоснитесь смартфоном <sup>к</sup> на данном устройстве.**
- Прикоснитесь к участку касания NFC, когда на экране смартфона появится метка NFC.
- Если соединение между смартфоном и данной камерой устанавливается впервые, коснитесь [ДА] на экране данной камеры, а затем повторно прикоснитесь смартфоном к на данной камере.
- Если камера не распознается даже после прикосновения смартфоном, измените положение и повторите попытку.

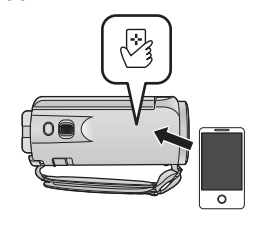

- Соединение нельзя установить во время выполнения записи данной камерой.
- ≥ После установления соединения изображения с данной камеры отображаются на экране смартфона.
- Даже если данная камера выключена с помощью монитора ЖКД, она включается в случае прикосновения смартфоном к  $\mathbb{R}$  на камере.

**Сканируйте код QR для установки прямого соединения между данной камерой и смартфоном.**

*1* **Нажмите кнопку Wi-Fi на данной камере <sup>и</sup> коснитесь [Настр Wi-Fi].** 

*2* **Прикоснитесь <sup>к</sup> [Прямое подключение].**

*3* **Коснитесь [Измен. тип соединения] <sup>и</sup> выберите [QR-код].**

● Код QR отображается на экране данной камеры.

*4* **Запустите приложение для смартфонов "Image App".**

*5* **На смартфоне выберите [QR-код], чтобы сканировать код QR, отображаемый на экране данной камеры.**

(Если подключается устройство Android)

≥ Установится соединение. Изображение с данной камеры отобразится на экране смартфона.

(Если подключается устройство iOS)

≥ Следуйте указанным ниже шагам:

- **1** Выберите вариант, позволяющий установить приложение, на экране профиля "Image App" и следуйте указаниям на экране для выполнения установки.
- 2 Нажмите кнопку Home ("Домой"), чтобы закрыть отображаемый экран.
- $\odot$  Выберите название сети (SSID) данной камеры из настройки Wi-Fi смартфона. Установится соединение. Изображение с данной камеры отобразится на экране смартфона.
- ≥ Если сканировать код QR не удается, обратитесь к разделу "Подключение с помощью ввода SSID и пароля" в инструкции по эксплуатации (в формате PDF).
- Скорость передачи данных может снизиться или передача может оказаться невозможной в зависимости от условий использования.

### **Использование [Пульт ДУ] при соединении через точку беспроводного доступа**

#### **Проверьте, поддерживает ли используемая вами точка беспроводного доступа стандарт WPS**

- $-$  Если точка беспроводного доступа поддерживает стандарт WPS: перейдите к выполнению следующего этапа [Простое подключение (WPS)]
- $-$  Если точка беспроводного доступа не поддерживает стандарт WPS: "Поиск точек беспроводного доступа для установки соединения" ( $\rightarrow$  27)

#### **[Простое подключение (WPS)]**

- *1* **Нажмите кнопку Wi-Fi на данной камере.**
- ≥ Когда кнопка Wi-Fi нажимается впервые, появляется сообщение. Коснитесь [ДА] и перейдите к шагу 4.
- *2* **Коснитесь [Настр Wi-Fi] <sup>и</sup> выберите [Уст. беспр. ТД].**
- *3* **Коснитесь участка без индикации на точке беспроводного доступа.**

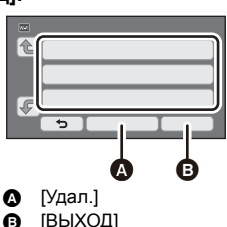

*4* **Прикоснитесь <sup>к</sup> [Простое подключение (WPS)].**

- *5* **Установите точку беспроводного доступа <sup>в</sup> режим ожидания WPS.**
- Дополнительные сведения см. в инструкции по эксплуатации точки беспроводного доступа. (При использовании соединения с помощью тетеринга см. инструкцию по эксплуатации смартфона.)
- ≥ После выполнения соединения отобразится сообщение. Коснитесь [ВЫХОД] и выйдите из [Уст. беспр. ТД].
- ≥ В случае неудачной попытки установить соединение отображается сообщение. Коснитесь [ВЫХОД] и снова установите соединение.

*6* **Подключите смартфон <sup>к</sup> точке беспроводного доступа.**

*7* **Коснитесь [Пульт ДУ] <sup>и</sup> запустите приложение для смартфонов "Image App".**

- После установления соединения изображения с данной камеры отображаются на экране смартфона.
- ≥ Информацию о том, как установить PIN-код, см. в инструкции по эксплуатации (в формате PDF).
- Когда данная камера подключена к точке беспроводного доступа, вы также можете использовать NFC для удаленного управления камерой с помощью смартфона через точку беспроводного доступа. Подробную информацию см. в разделе "Использование [Пульт ДУ] при соединении через точку беспроводного доступа" в инструкции по эксплуатации (в формате PDF).

#### **Поиск точек беспроводного доступа для установки соединения**

≥ Подтвердите ключ шифрования (пароль) выбранной точки беспроводного доступа, если сетевая аутентификация зашифрована.

#### $\boldsymbol{1}$   $\,$  Нажмите кнопку Wi-Fi на данной камере.  $\bigcirc$  Wi-Fi

- ≥ Когда кнопка Wi-Fi нажимается впервые, появляется сообщение. Коснитесь [ДА] и перейдите к шагу 4.
- *2* **Коснитесь [Настр Wi-Fi] <sup>и</sup> выберите [Уст. беспр. ТД].**
- *3* **Коснитесь участка без индикации на точке беспроводного доступа.**

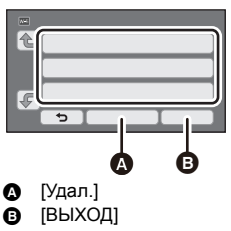

### *4* **Прикоснитесь <sup>к</sup> [Поиск].**

- *5* **Коснитесь точки беспроводного доступа для подключения.**
- Если коснуться [Обновить], можно осуществлять повторный поиск точек беспроводного доступа.
- Если коснуться  $\begin{bmatrix} \cdot \\ \cdot \end{bmatrix}$  и выбрать точку беспроводного доступа, отобразятся все знаки. В данном случае коснитесь [ВВОД].
- ≥ Если точки беспроводного доступа не отображаются, обратитесь к разделу "Установка соединения вручную" в инструкции по эксплуатации (в формате PDF).
- Если ключ шифрования (пароль) не был установлен, выполняется подключение и отображается сообщение. Коснитесь [ВЫХОД], чтобы выйти из [Уст. беспр. ТД], и перейдите к шагу 7.
- *6* (При наличии ключа шифрования (пароля))

#### **Введите пароль.**

- ≥ Информацию о том, как вводить знаки, см. в инструкции по эксплуатации (в формате PDF).
- По завершении ввода коснитесь [Ввод].
- ≥ Соединение будет выполнено, и появится сообщение. Коснитесь [ВЫХОД] и выйдите из [Уст. беспр. ТД].

#### *7* **Подключите смартфон <sup>к</sup> точке беспроводного доступа.**

- *8* **Коснитесь [Пульт ДУ] <sup>и</sup> запустите приложение для смартфонов "Image App".**
- ≥ После установления соединения изображения с данной камеры отображаются на экране смартфона.
- Когда данная камера подключена к точке беспроводного доступа, вы также можете использовать NFC для удаленного управления камерой с помощью смартфона через точку беспроводного доступа. Подробную информацию см. в разделе "Использование [Пульт ДУ] при соединении через точку беспроводного доступа" в инструкции по эксплуатации (в формате PDF).

### **Если соединение Wi-Fi невозможно установить**

≥ Подробную информацию о настройке точки беспроводного доступа или смартфона см. в инструкции по эксплуатации используемого устройства.

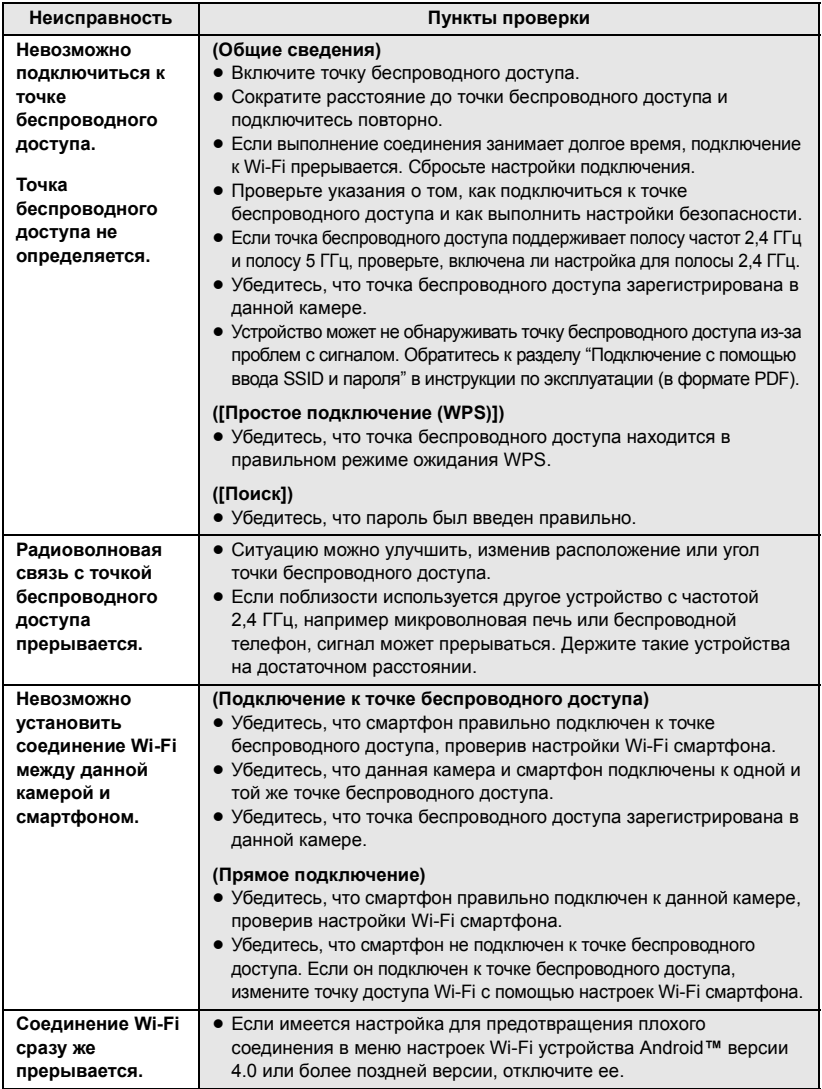

# **Поиск и устранение неисправностей**

#### ∫ **В следующих случаях это не нарушение функционирования**

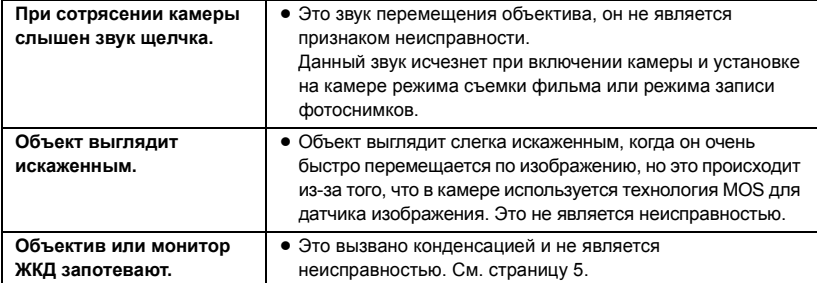

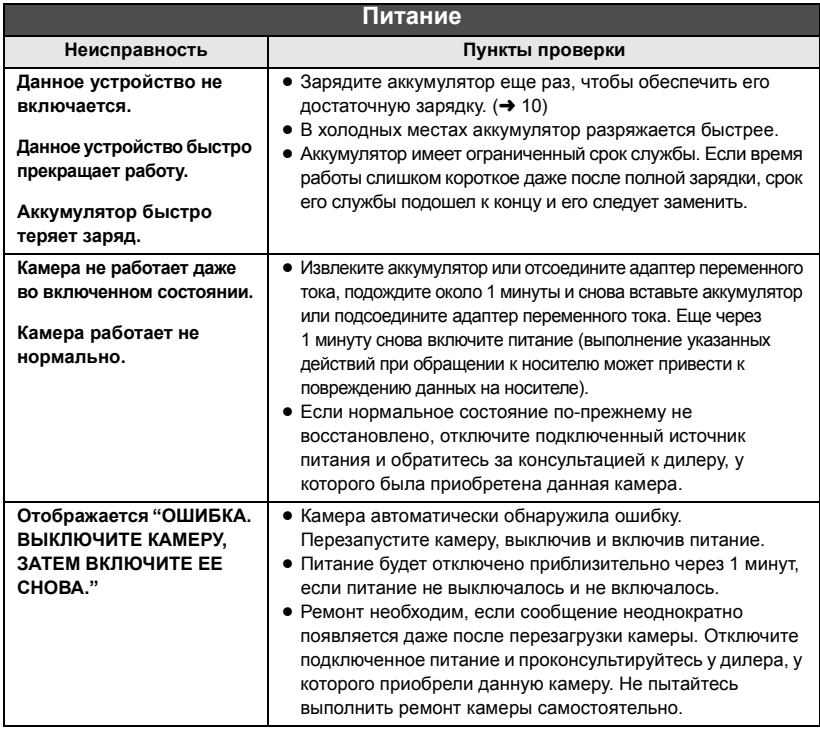

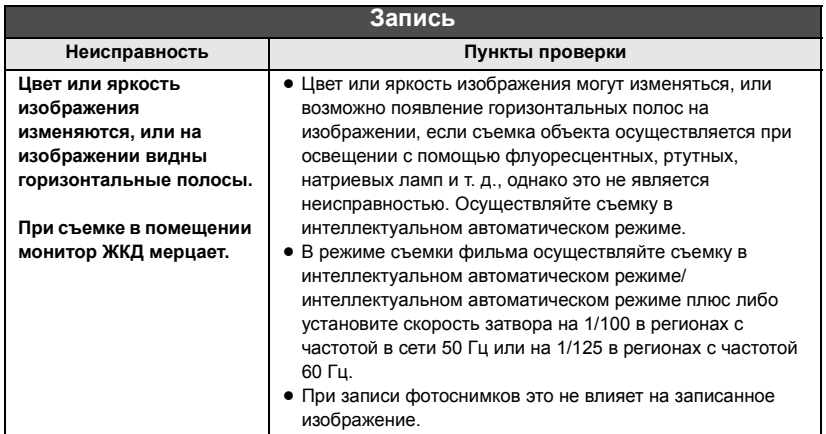

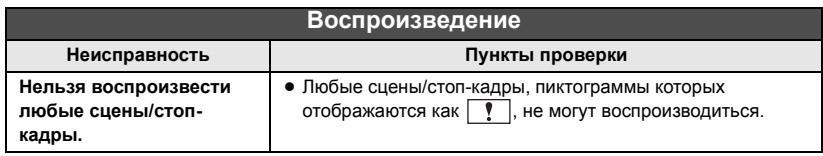

**Подробную информацию см. в "Инструкции по эксплуатации (в формате PDF)".**

#### Прочее

# **Технические характеристики**

**HD Видеокамера**

Информация для вашей безопасности

#### **Источник питания:**

Постоянный ток 5,0 В (При использовании адаптера переменного тока) Постоянный ток 3,6 В (При использовании аккумулятора)

#### **Потребление энергии:**

Запись; 4,7 Вт Зарядка; 7,7 Вт

#### **Формат видеозаписи:**

[AVCHD]; Совместимый с форматом AVCHD версии 2.0 (AVCHD Progressive) [MP4/iFrame]; Совместимый с форматом файлов MPEG-4 AVC (.MP4)

**Сжатие видео:** MPEG-4 AVC/H.264

#### **Аудиокомпрессия:**

[AVCHD]; Dolby® Digital/2 канала [MP4/iFrame]; AAC/2 канала

#### **Режим записи и скорость передачи данных: [AVCHD]**

[1080/50p]; Максимум 28 Мбит/с (VBR (переменная скорость передачи данных)) [PH]; Максимум 24 Мбит/с (VBR (переменная скорость передачи данных)) [HA]: В среднем 17 Мбит/с (VBR (переменная скорость передачи данных)) [HG]; В среднем 13 Мбит/с (VBR (переменная скорость передачи данных)) [HE]; В среднем 5 Мбит/с (VBR (переменная скорость передачи данных)) **[MP4/iFrame]** [1080]; Максимум 28 Мбит/с (VBR (переменная скорость передачи данных)) [720]; В среднем 9 Мбит/с (VBR (переменная скорость передачи данных)) [iFrame]; Максимум 28 Мбит/с (VBR (переменная скорость передачи данных)) Данные о размере и длительности видеозаписи см. в инструкции по эксплуатации (формат PDF). **Формат записи фотоснимков:**

JPEG (Design rule for Camera File system, на основе стандарта Exif 2.2) Общее количество и размер изображений, которые можно записать, см. в инструкции по эксплуатации (формат PDF).

#### **Носитель информации:**

Карта памяти SD Карта памяти SDHC Карта памяти SDXC Сведения о картах SD, которые можно использовать с данной камерой, см. в инструкции по эксплуатации (в формате PDF).

#### **Датчик изображения:**

Типоразмера 1/5,8 (1/5,8") датчик изображения 1MOS Всего; 2510 K Эффективные пиксели; Видео; 2200 K (16:9)\* Фотоснимок; 2200 K (16:9), 1700 K (4:3), 1670 K (3:2)

#### **Объектив:**

Автоматическая ирисовая диафрагма,  $50\times$ оптическое увеличение, F1.8 до F4.2 Фокусное расстояние; 2,06 мм до 103 мм Макро (автофокусировка на все расстояние до объекта) Эквивалент 35 мм; Видео; 28,0 мм до 1740 мм (16:9)\* Фотоснимок; 28,0 мм до 1740 мм (16:9), 34,0 мм до 1766 мм (4:3), 33,6 мм до 1714 мм (3:2) Минимальное фокусное расстояние; Обычный; Прибл. 2,0 см (широкоугольный)/ Прибл. 2,2 м (телережим) Телемакро; Прибл. 1,1 м (телережим) Интеллектуальный автоматический режим макро; Прибл. 1,0 см (широкоугольный)/Прибл. 1,1 м (телережим)

#### **Увеличение:**

i.Zoom ВЫКЛ 62 $\times$ \*, 90 $\times$  i.Zoom, 150 $\times$ / 3000 × цифровое увеличение (Использование эффективной площади датчика изображения)

\* При установке [ОПТ.СТАБ.(O.I.S.)] на [Стандарт] и выключении функции ровного снимка.

**Функция стабилизатора изображения:** Оптическая (гибридный оптический стабилизатор изображения, активный режим (коррекция поворота), функция фиксации оптического стабилизатора изображения)

#### **Функция ровного снимка:**

Выкл./обычный/сильный

**Режим творческого управления:** [Эффект миниатюры]/[Немое кино]/[Пленка 8мм]/[Замедл. съемка]

#### **Монитор:**

ЖКД-монитор шириной 6.7 см (2.7") (Прибл. 230 тыс. точек)

**Микрофон:**

Стереофонический (с функцией зум-микрофона)

**Минимальное требуемое освещение:** Прибл. 4 лк (1/25 при слабой освещенности в режиме сцены)

Прибл. 1 лк с функцией ночной съемки

**Выходной уровень видеосигнала разъема AV:** 1,0 Vp-р (размах амплитуды), 75  $\Omega$ , система PAL

**Уровень выходного видеосигнала на мини-разъеме HDMI:**

HDMI™ (x.v.Colour™) 1080p/1080i/576p

**Выходной уровень аудиосигнала разъема AV (линейный):** 251 мВ, 600 Ω, 2 канала

#### **Уровень аудиовыхода на разъеме мини-HDMI:** [AVCHD]; Dolby Digital/Линейная ИКМ

[iFrame], [MP4]; Линейная ИКМ

#### **USB:**

Функция считывания

Карта SD; только считывание (без

поддержки средств защиты авторских прав) Hi-Speed USB (USB 2.0), разъем USB типа micro AB

Функция главного устройства USB (для USB HDD) Функция зарядки аккумулятора (зарядка осуществляется через разъем USB при выключенной камере)

#### **Размеры:**

53 мм (Ш) $\times$ 59 мм (В) $\times$ 116 мм (Г) (включая выступающие части)

#### **Масса:**

 $\sqrt{270}$ 

Прибл. 216 г [без аккумулятора (поставляется в комплекте) и карты SD (поставляется отдельно)] V260

#### Прибл. 211 г

[без аккумулятора (поставляется в комплекте) и карты SD (поставляется отдельно)]

#### Масса во время работы:

 $(V270)$ Прибл. 261 г [с аккумулятором (поставляется в комплекте) и SD картой (поставляется отдельно)]

#### V260 |

Прибл. 256 г [с аккумулятором (поставляется в комплекте) и SD картой (поставляется отдельно)]

#### Рабочая температура:

0 °С до 40 °С

#### Рабочая влажность: 10%RH до 80%RH

#### Срок службы аккумулятора:

См. страницу 11  $\sqrt{270}$ 

#### Беспроводной передатчик:

Стандарт соответствия; IEEE802.11b/a/n Используемый частотный диапазон: Центральная частота от 2412 МГц до 2462 МГц [11 каналов] Метод шифрования; Wi-Fi-совместимый WPA™/WPA2™/WEP Метод доступа; режим инфраструктуры

#### NFC:

Стандарт соответствия; ISO/IEC 18092 NFC-F (пассивный режим)

Адаптер переменного тока Информация для вашей безопасности

#### Источник питания:

Переменный ток от 110 В до 240 В, 50/60 Гц Вход переменного тока:  $0,25A$ Выход постоянного тока: Постоянный ток 5,0 В, 1,8 А

#### Размеры:

66,4 мм (Ш)×78,8 мм (В)×31 мм (Г) Macca<sup>+</sup> Прибл. 65 г

#### Прочее

# Об авторском праве

#### ■ Будьте внимательны и соблюдайте авторские права

Запись предварительно записанных лент или дисков или другого опубликованного или переданного посредством радиовещания материала для целей, отличных от личного пользования, может повлечь за собой нарушение законов об авторских правах. Запись определенных материалов может быть ограничена даже для личного использования.

#### ■ Лицензии

- Логотип SDXC является товарным знаком SD-3C. LLC.
- "AVCHD", "AVCHD Progressive" и логотип "AVCHD Progressive" являются товарными марками Panasonic Corporation и Sony Corporation.
- Произведено по лицензии Dolby Laboratories. Название Dolby и символ с двойной буквой D являются торговыми марками Dolby Laboratories.
- HDMI, логотип HDMI и High-Definition Multimedia Interface являются торговыми марками или зарегистрированными торговыми марками HDMI Licensing LLC в Соединенных Штатах и других странах.
- х. v. Colour<sup>™</sup> является торговой маркой.
- iMovie, Final Cut Pro, Мас и OS X являются товарными знаками Apple Inc., зарегистрированными в США и других странах.
- iPhone является товарным знаком Apple Inc., зарегистрированным в США и других странах.
- App Store является знаком обслуживания Apple Inc.
- Android и Google Play являются товарными знаками или зарегистрированными товарными знаками Google Inc.
- ≥ Логотип Wi-Fi CERTIFIED™ является знаком сертификации Wi-Fi Alliance®.
- Идентификационный знак Wi-Fi Protected Setup™ является знаком сертификации Wi-Fi Alliance®.
- "Wi-Fi®" является зарегистрированным товарным знаком Wi-Fi Alliance
- ≥ "Wi-Fi Protected Setup™", "WPA™" и "WPA2™" являются товарными знаками Wi-Fi Alliance<sup>®</sup>
- N-Mark является товарным знаком или зарегистрированным товарным знаком NFC Forum, Inc. в Соединенных Штатах и других странах.
- DLNA, the DLNA Logo and DLNA CERTIFIED are trademarks, service marks, or certification marks of the Digital Living Network Alliance.
- Другие названия систем и продуктов, упомянутые в данной инструкции по эксплуатации, обычно являются зарегистрированными товарными знаками

или товарными знаками производителей, которые разработали упомянутую систему или продукт.

Этот продукт выпускается по лицензии согласно патентному портфелю AVC для личного и некоммерческого использования потребителем с целью (i) кодирования видеозаписей в соответствии со стандартом AVC ("Видео AVC") и/или (ii) декодирования видеозаписей AVC, закодированных потребителем в ходе личной некоммерческой деятельности и/или полученных от провайдера видеоинформации, имеющего разрешение на предоставление видеозаписей AVC. Использование с иными другими целями, прямо или косвенно, не разрешается. Для получения дополнительной информации обращайтесь в компанию MPEG LA, LLC. См. http://www.mpegla.com.

Данное изделие включает следующее программное обеспечение:

(1) программное обеспечение, разработанное самостоятельно корпорацией Panasonic Corporation или для нее,

(2) программное обеспечение, принадлежащее третьей стороне и предоставленное по лицензии корпорации Panasonic Corporation,

(3) программное обеспечение, предоставленное по условиям лицензирования GNU General Public License, Version 2.0 (GPL V2.0),

(4) программное обеспечение, предоставленное по условиям лицензирования GNU LESSER General Public License, Version 2.1 (LGPL V2.1), и/или

(5) программное обеспечение с открытым исходным кодом, кроме программного обеспечения, предоставленного по условиям лицензирования GPL V2.0 и/или LGPL V2.1.

Программное обеспечение категорий (3) - (5) предоставляется с предположением, что оно будет пригодно, но БЕЗ КАКОЙ-ЛИБО ГАРАНТИИ, даже без подразумеваемой гарантии ПРИГОДНОСТИ ДЛЯ ПРОДАЖИ или ПРИГОДНОСТИ ДЛЯ ОПРЕДЕЛЕННОЙ ЦЕЛИ. Чтобы ознакомиться с подробными условиями, выполните процедуру, описанную в пункте [ИНФОРМАЦИЯ О ПО] раздела "Использование меню настроек" в инструкции по эксплуатации (в формате PDF).

Корпорация Panasonic предоставит на срок не менее трех (3) лет после поставки этого изделия любой третьей стороне, которая обратится к ней по указанному ниже контактному адресу, по цене, не превышающей стоимость физического выполнения доставки исходного кода, копию полного исходного кода соответствующего программного обеспечения в машиночитаемом формате, предусмотренного условиями GPL V2.0 или LGPL V2.1, а также соответствующее уведомление об авторских правах.

Контактный адрес: oss-cd-request@gg.jp.panasonic.com

Исходный код и уведомление об авторских правах также можно получить бесплатно с нашего веб-сайта, указанного ниже.

http://panasonic.net/avc/oss/index.html

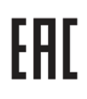

#### ИНФОРМАЦИЯ О СЕРТИФИКАЦИИ ПРОДУКТА

#### ЦИФРОВЫЕ ВИДЕОКАМЕРЫ

модели HC-V260\*\*\*\*\*, HC-V270\*\*\*\*\* "Panasonic"

#### с блоком питания VSK0815K\*\*\*\* "Panasonic"

СЕРТИФИЦИРОВАНЫ ОС ТЕСТБЭТ 119334, Москва, Андреевская набережная, д. 2

#### «\*» -- а-z, А-Z, 0-9 или пробел, обозначающие цвет изделия, рынок сбыта

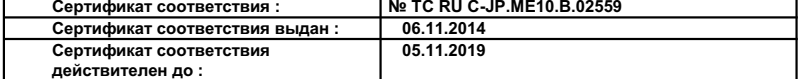

Производитель: Panasonic Corporation (Панасоник Корпорэйшн) Made in Malaysia Сделано в Малайзии Импортёр ООО «Панасоник Рус», РФ, 115191, г. Москва, ул. Большая Тульская, д. 11, 3 этаж. тел. 8-800-200-21-00

#### Информация для покупателя

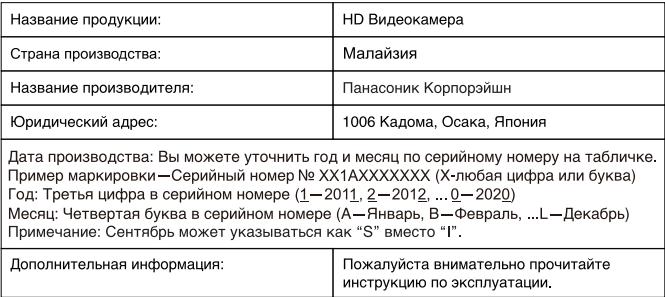

Установленный производителем в порядке п. 2 ст. 5 Федерального Закона РФ "О защите прав потребителей" срок службы данного изделия равен 7 годам с даты производства при условии, что изделие используется в строгом соответствии с настоящей инструкцией по эксплуатации и применимыми техническими стандартами.

#### Импортёр

ООО <Панасоник Рус>, РФ, 115191, г. Москва, ул. Большая Тульская, д. 11, 3 этаж. тел 8-800-200-21-00

Информационный центр Panasonic Для звонков из Москвы: +7 (495) 725-05-65 Бесплатный звонок по России: 8-800-200-21-00

Інфармацыйны цэнтр Panasonic

Для фіксаванай сувязі званок па тэррыторыі Беларусі бясплатны: 8-820-007-1-21-00 Бесплатный звонок со стационарных телефонов из Белоруссии: 8-820-007-1-21-00

Інформаційний центр Panasonic Міжнародні дзвінки та дзвінки із Києва: +380-44-490-38-98 Безкоштовні дзвінки зі стаціонарних телефонів у межах України: 0-800-309-880

Centrul Informational Panasonic Apelurile efectuate prin telefonia fixă de pe teritoriul Republicii Moldova sunt gratuite Бесплатные звонки со стационарных телефонов в пределах Молдовы: 0-800-61-444 Pentru apeluri internationale Для международных звонков: +380-44-490-38-98

Panasonic ақпараттық орталығы Қазақстан бойынша стационарлы телефондардан ақысыз қоңырау шалу үшін: 8-8000-809-809 Бесплатные звонки со стационарных телефонов по Казахстану 8-8000-809-809 Алматы мен Орта Азиядан қоңырау шалу үшін +7 (7272) 98-09-09 Для звонков из Алматы и Центральной Азии: +7 (7272) 98-09-09

# Panasonic Corporation

Web site: http://www.panasonic.com

© Panasonic Corporation 2014